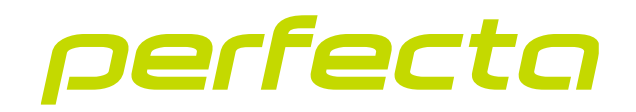

#### Zabezpečovacia ústredňa **PERFECTA 64 M** Programová verzia 2.01 **SK**

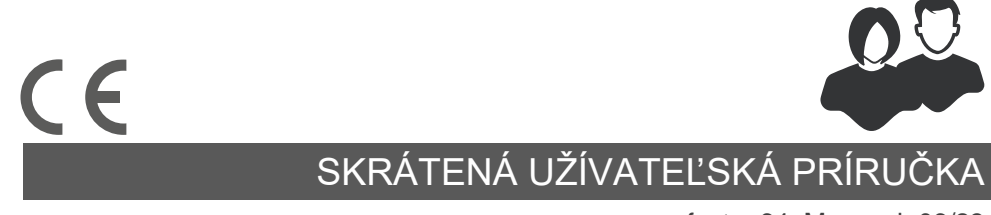

perfecta\_64\_M\_us\_sk 06/23

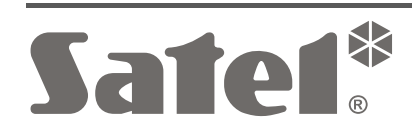

SATEL sp. z o.o. • ul. Budowlanych 66 • 80-298 Gdansk • POĽSKO tel. +48/58 320 94 00 **www.satel.pl**

Vykonávanie akýchkoľvek úprav na zariadení, ktoré nie sú autorizované výrobcom, alebo vykonávanie opráv znamená stratu záruky na zariadenie.

#### **Spoločnosť SATEL sp. z o.o. týmto deklaruje, že typ rádiového zariadenia PERFECTA 64 M je zhodný s nariadením 2014/53/UE. Úplný text vyhlásenia o zhode EÚ je dostupný na internetovej adrese: www.satel.pl/ce**

Firma SATEL si dala za cieľ neustále zvyšovať kvalitu svojich výrobkov, čo môže znamenať zmeny v technickej špecifikácii a v programovom vybavení. Informácie o vykonaných zmenách je možné nájsť na internetovej stránke: https://support.satel.pl

#### **POZOR!**

**Zabezpečovací systém nie je schopný zaistiť ochranu pred vlámaním alebo napadnutím. Jeho úlohou je signalizovanie alarmových situácií. Musí byť nainštalovaný kvalifikovanými odborníkmi, ktorí poskytnú informácie na tému jeho používania a zaistia pravidelnú údržbu a testovanie. Odporúčame pravidelné testovanie zabezpečovacieho systému na uistenie sa, že** 

**správne zareaguje v prípade vlámania alebo napadnutia.**

**Továrenské kódy: Servisný kód: 12345 Kód užívateľa 62: 1111**

V príručke sa môžu vyskytnúť nasledujúce symboly:

- upozornenie,
	- dôležité upozornenie.

Ďakujeme, že ste si vybrali výrobok firmy SATEL. Pred začatím používania zabezpečovacieho systému sa oboznámte s informáciami uvedenými v tejto skrátenej príručke. Viac informácií sa nachádza v úplnej užívateľskej príručke, ktorá je dostupná na stránke **www.satel.pl**. Po naskenovaní QR kódu bude možné prejsť na stránku a stiahnuť príručku.

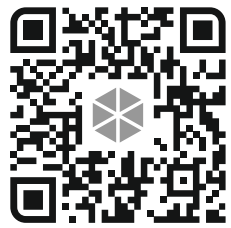

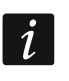

*Odporúča sa, aby inštalačný technik pripravil vlastnú príručku na obsluhu zabezpečovacieho systému, ktorý nainštaloval. Príručka má zohľadniť zmeny oproti továrenským nastaveniam.*

*Inštalačný technik musí zaškoliť užívateľov v oblasti zásad obsluhy zabezpečovacieho systému.*

## **Používanie klávesníc**

*V zabezpečovacom systéme musí byť aspoň jedna klávesnica.*

V tejto príručke sa nachádzajú informácie na tému používania drôtovej klávesnice PRF-LCD a bezdrôtovej klávesnice PRF-LCD-WRL / PRF-LCD-A2. Informácie na tému používania klávesníc INT-KSG2R, INT-TSG2 a INT-TSH2 sa nachádzajú v príručkách pre tieto klávesnice.

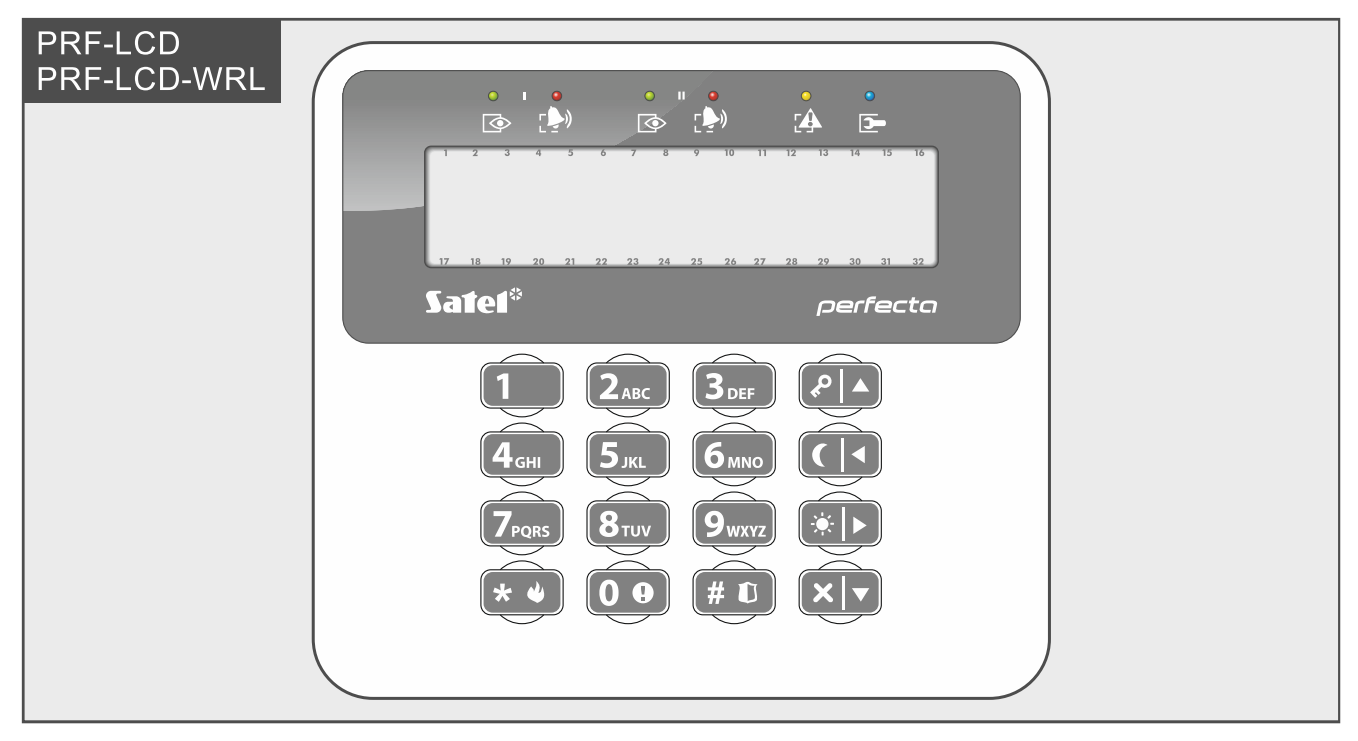

Drôtová klávesnica rýchlejšie reaguje na činnosti užívateľa ako bezdrôtová klávesnica. Bezdrôtová klávesnica s externým napájaním (pripojená na zdroj APS-055) pracuje podobne ako podobne, ako drôtová klávesnica. Bezdrôtová klávesnica napájaná z batérií prejde do spiaceho režimu po 20 sekundách nečinnosti. Keď je bezdrôtová klávesnica v spiacom režime, je displej vypnutý a nepracujú: LED-ky, zvuková signalizácia, podsvietenie (displeja a klávesov) a čítačka bezdotykových kariet. Na zobudenie klávesnice treba stlačiť ľubovoľné tlačidlo, napr.  $\left[\star\right]$ .

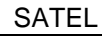

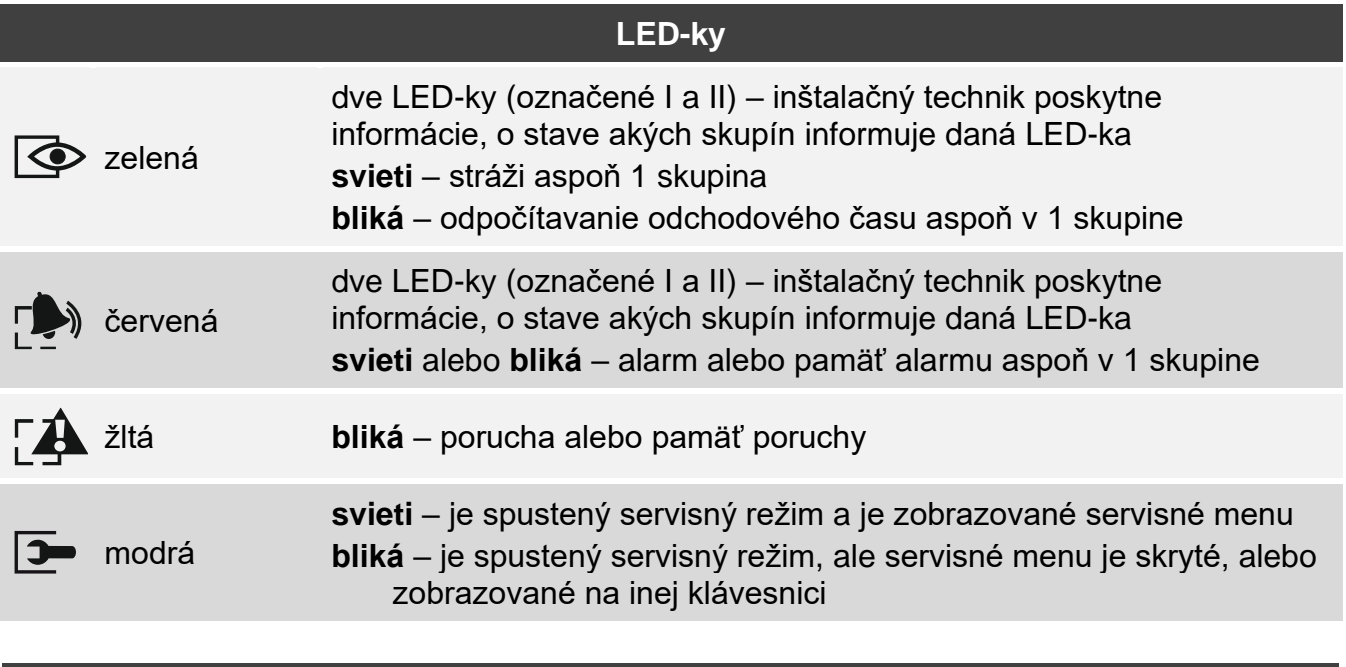

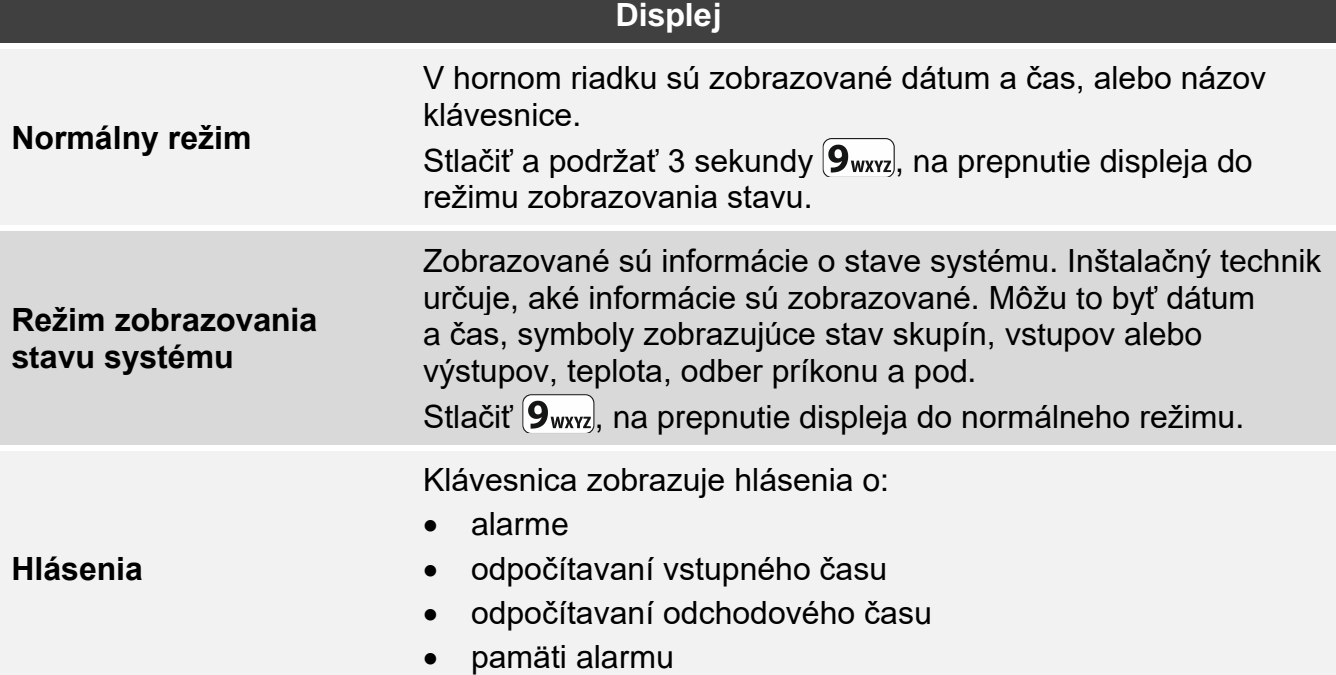

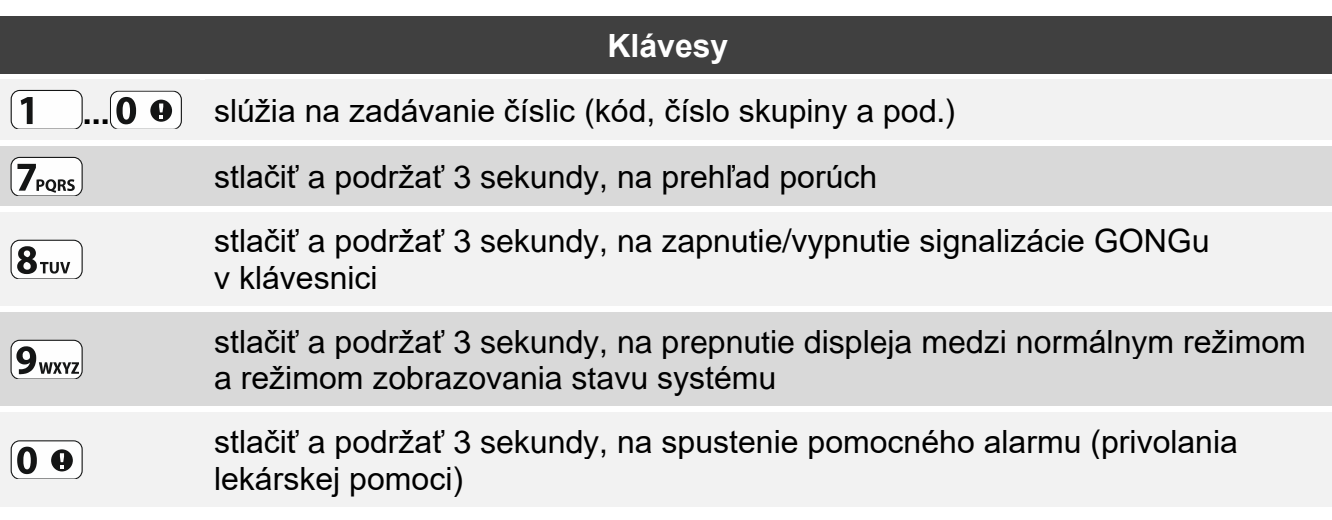

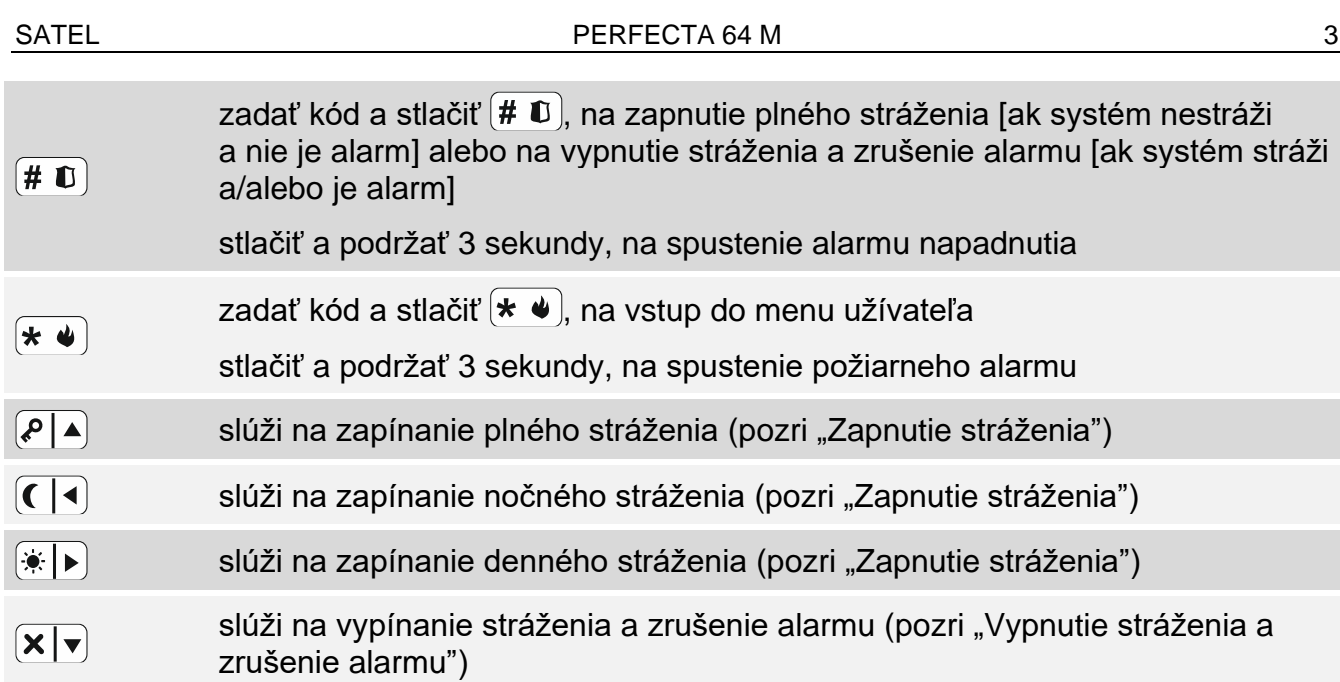

### **Každodenná obsluha**

<span id="page-4-0"></span>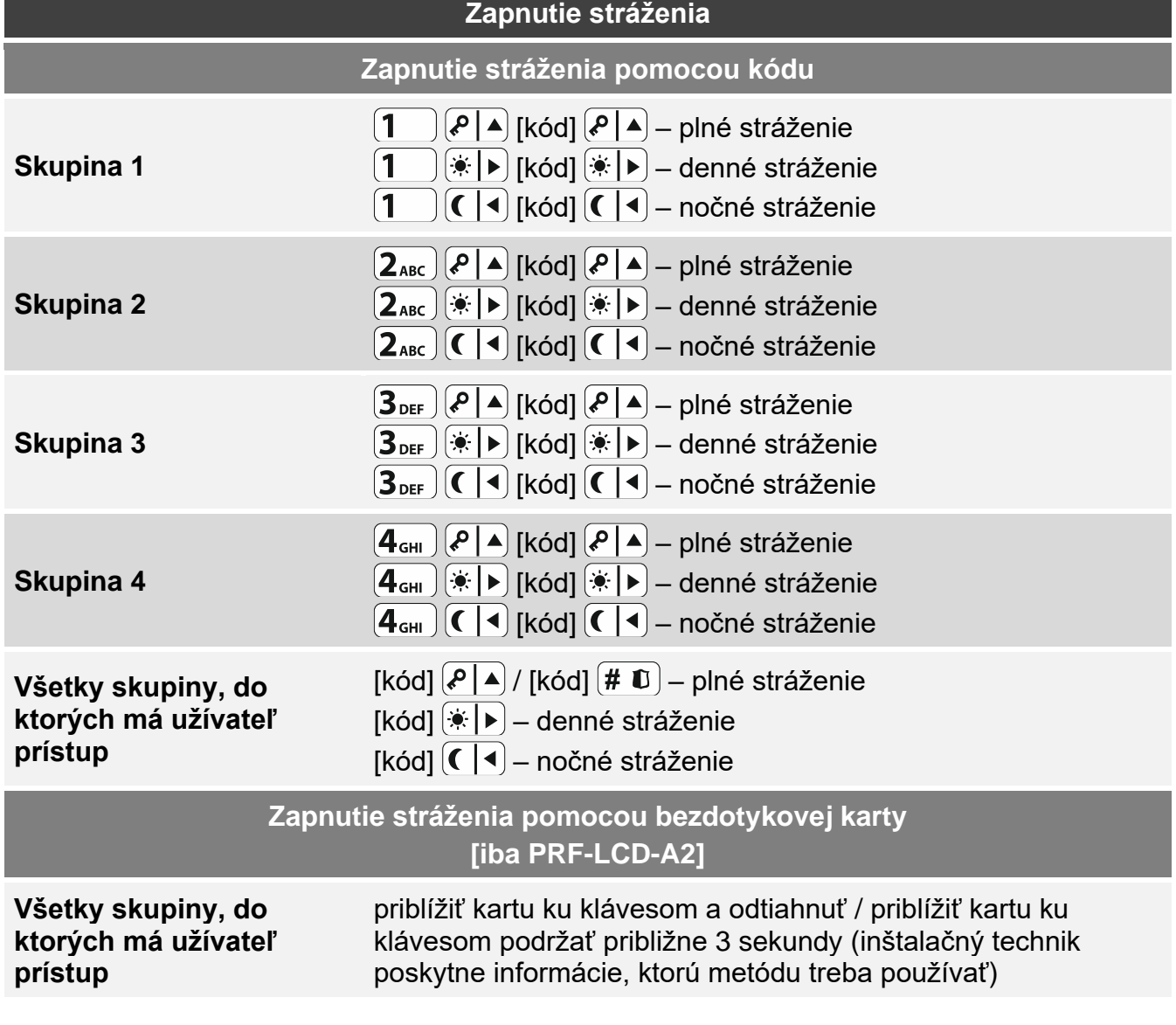

4 PERFECTA 64 M

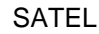

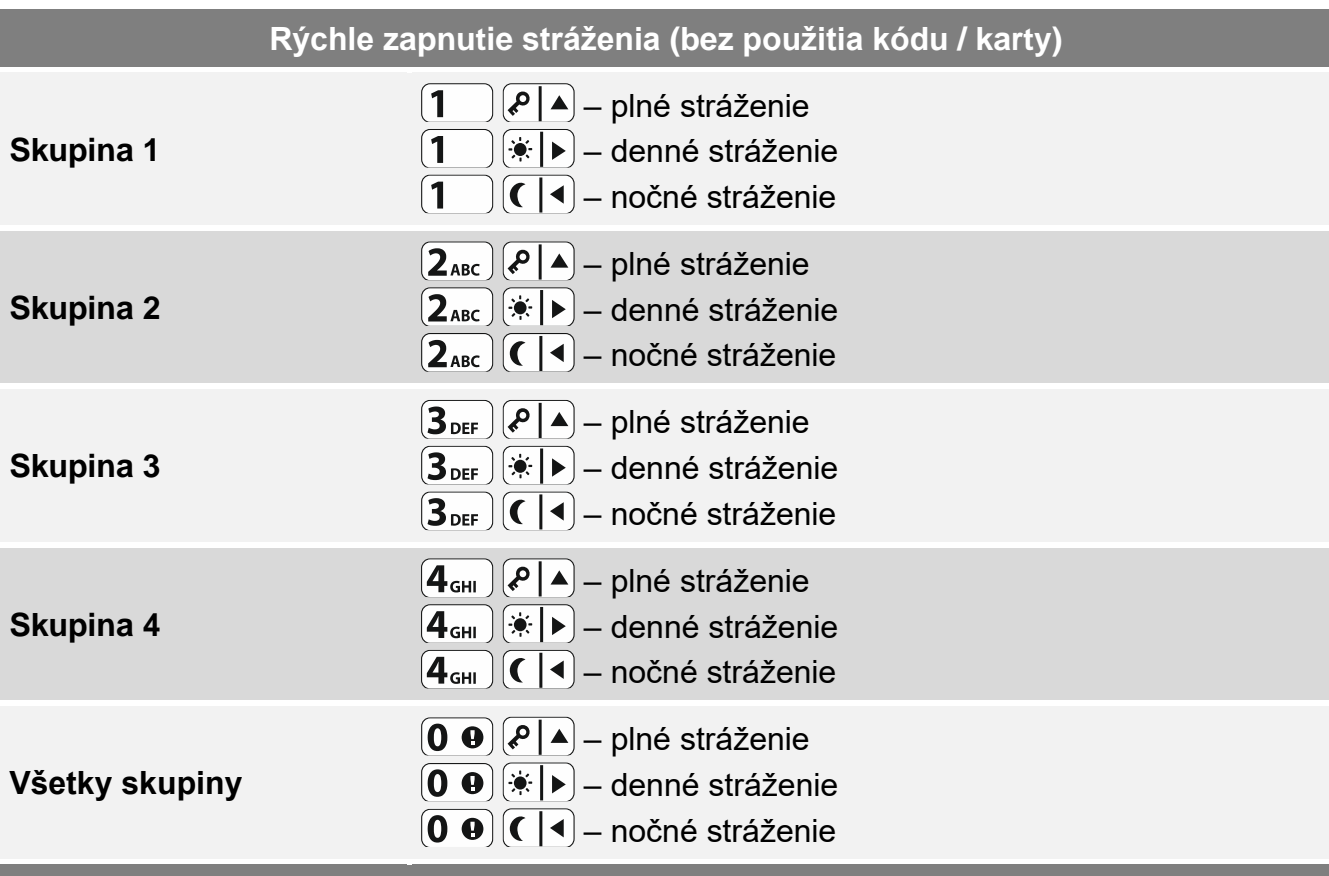

**Zapnutie stráženia bez odchodového času**

pri zapínaní stráženia, podržať 3 sekundy kláves slúžiaci na výber typu stráženia:  $\big[\mathcal{P}\big|\blacktriangle\big]$ ,  $\mathbb{R}$  alebo  $\mathbb{C}$  (v prípade zapínania stráženia pomocou kódu, to treba urobiť po zadaní kódu)

**Ukončenie odpočítavania odchodového času**

počas odpočítavania odchodového času, stlačiť  $\big[\mathcal{P}\big]\blacktriangleleft$ ,  $\big[\bigstar\big]\blacktriangleright\big]$ alebo  $\big[\big\{\big\}\big]$ na 3 sekundy (je jedno, ktorý kláves bude stlačený)

**Nepripravenosť na zapnutie stráženia**

pri pokuse zapnutia stráženia v systéme, ale bolo zobrazené hlásenie "Bez pripravenosti", znamená to, že ústredňa zistila problém: narušený vstup (napr. otvorené okno), zablokovaný vstup, sabotáž alebo porucha

<span id="page-5-0"></span>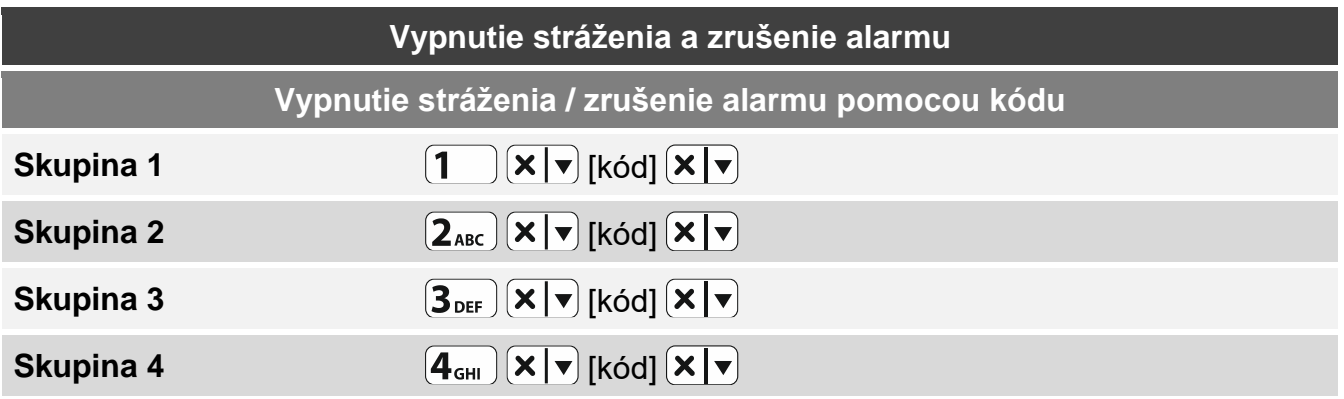

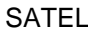

 $\vert i \vert$ 

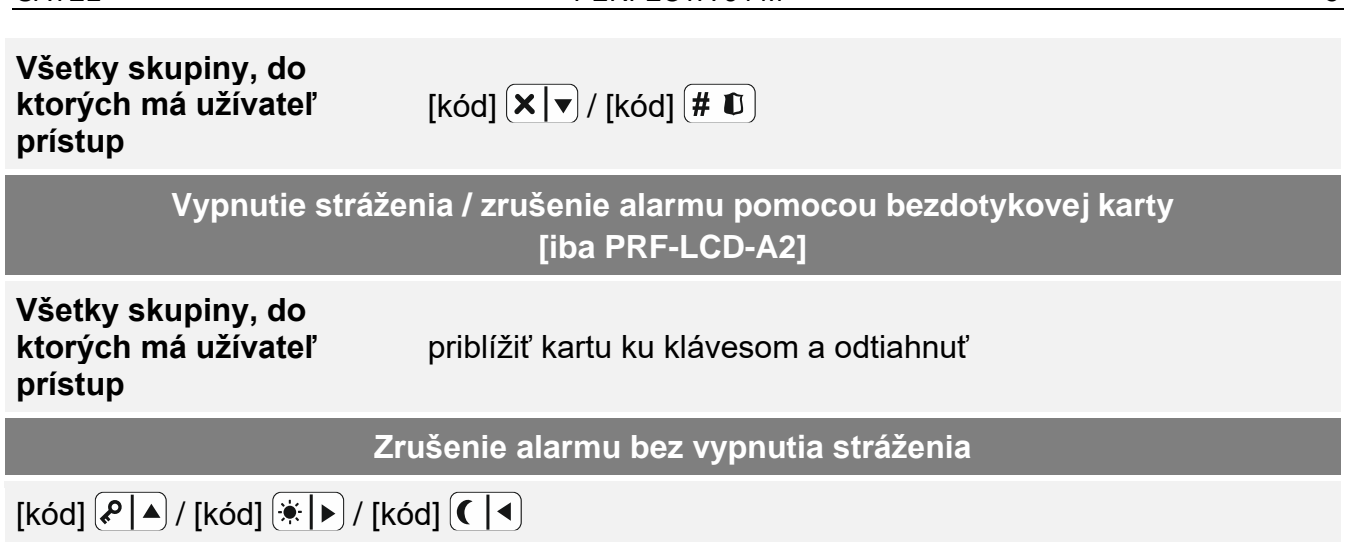

### **Ovládanie výstupov bez použitia kódu**

*Inštalačný technik poskytne informácie, či sú dostupné nižšie popísané metódy ovládania výstupov a aké výstupy je možné týmto spôsobom ovládať.*

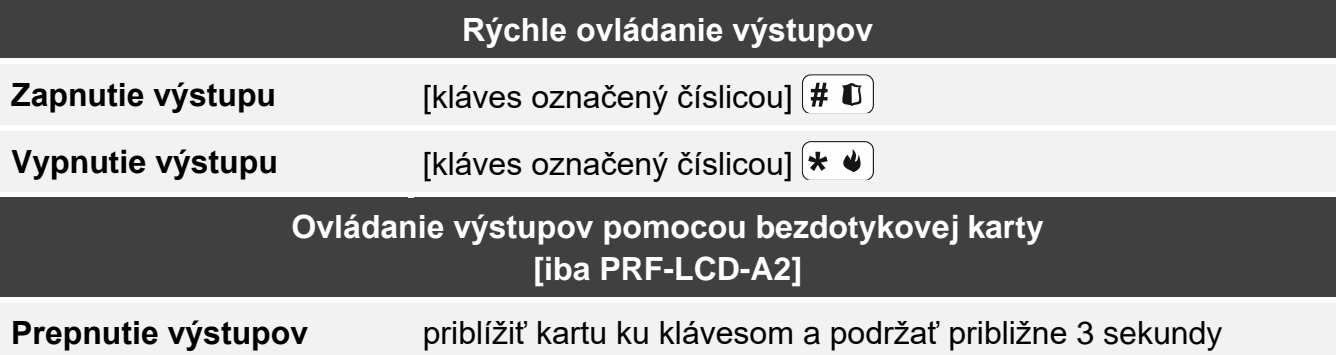

### **Menu užívateľa**

*Zoznam dostupných funkcií závisí od oprávnení užívateľa a od konfigurácie systému.*  $\lfloor i \rfloor$ 

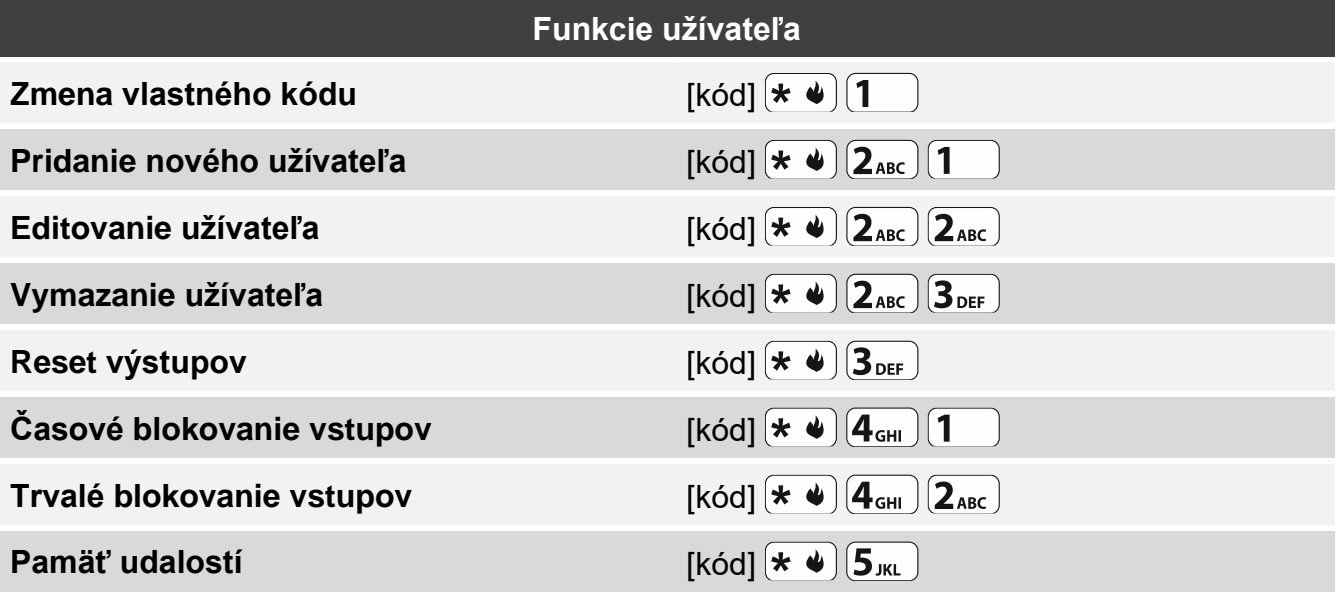

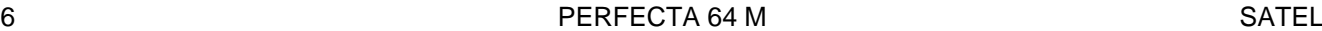

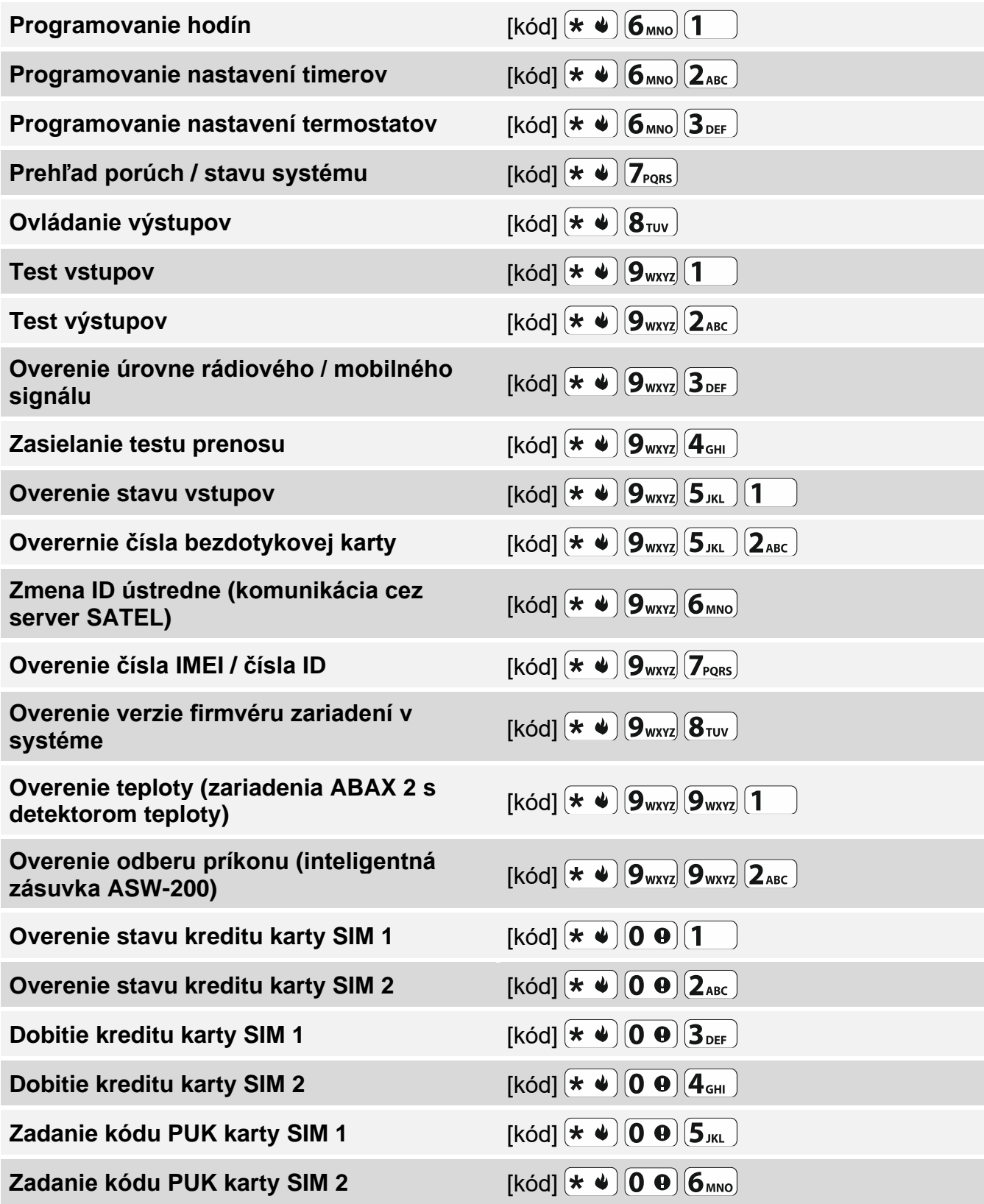

#### **Funkcie klávesov v menu užívateľa**

zadávanie číslic, písmen a iných znakov

 $\boxed{1}$ ... $\boxed{0}$   $\boxed{0}$ zapnutie / vypnutie možnosti

označenie / zrušenie označenia pozície

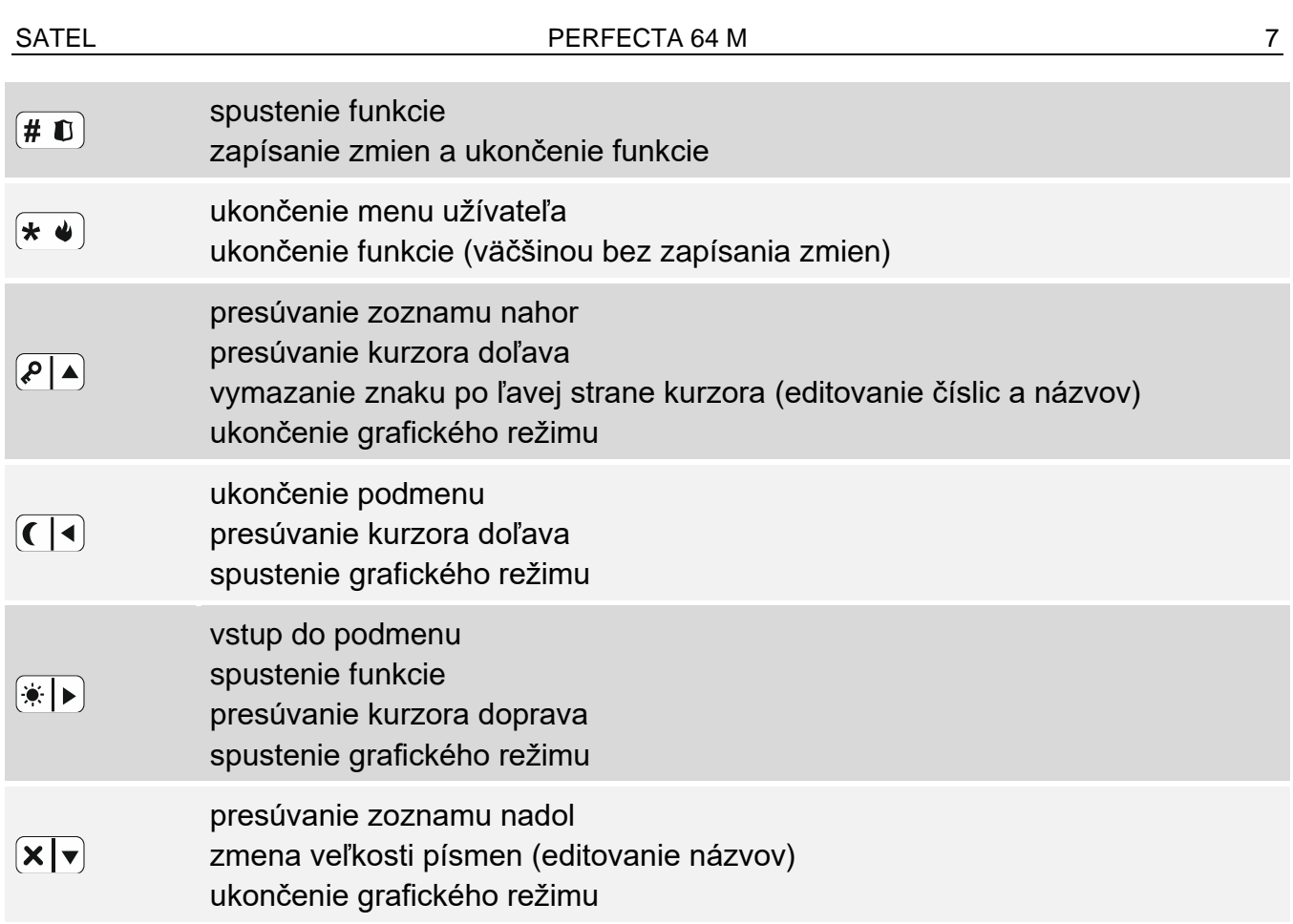

## **Ovládače**

Ak je na zabezpečovaciu ústredňu pripojený modul obsluhujúci ovládače, je možné používať ovládač, Ovládač môže spustiť max. 6 funkcií. Informácie o funkciách priradených jednotlivým tlačidlám / kombinácii tlačidiel, je možné získať od osoby, ktorá konfigurovala nastavenia ovládača. V prípade ovládača APT-200, je možné taktiež od tejto osoby získať informácie, aké funkcie majú LED-ky ovládača. Tieto LED-ky môžu informovať o stave systému.

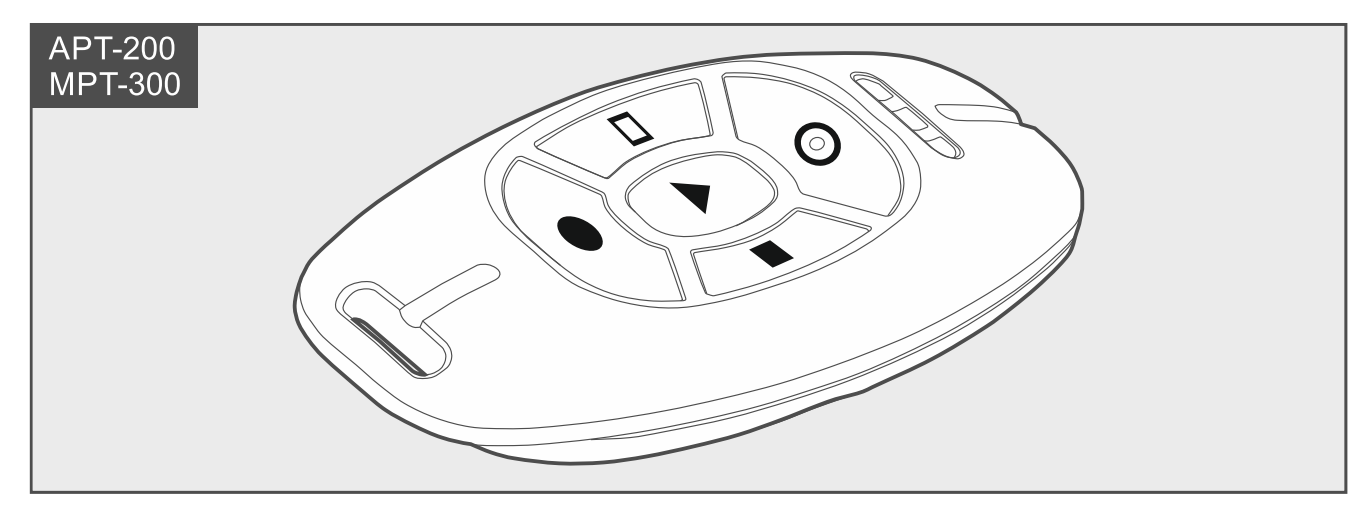

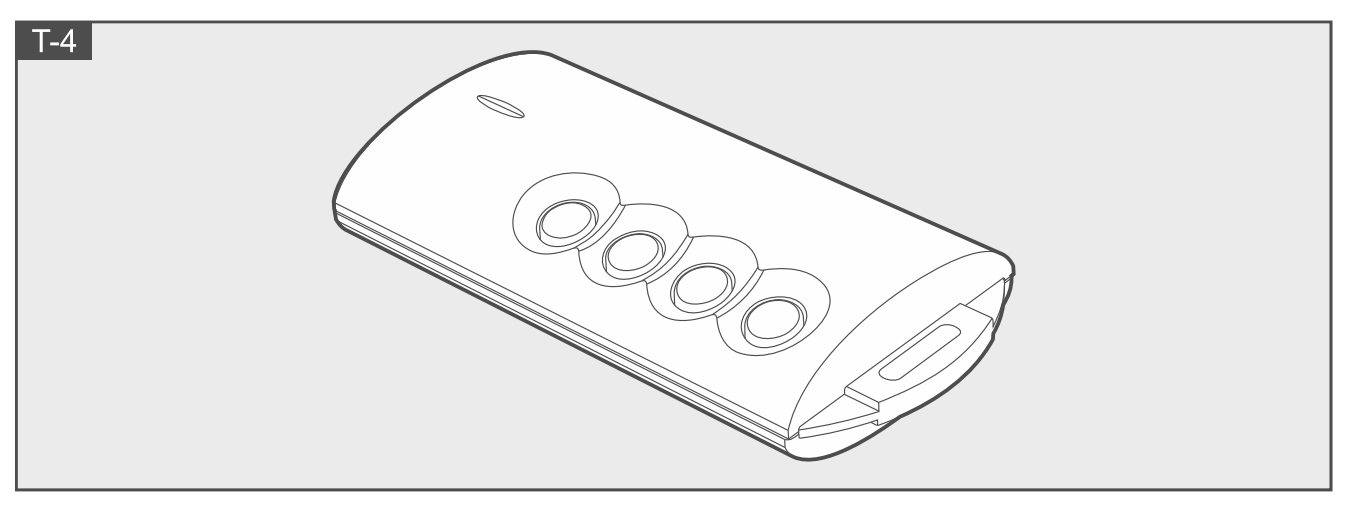

## **Odposluch**

Pomocou funkcie odposluchu je možné overiť, čo sa deje v chránenom objekte, napr. overiť, či bol alarm. Funkcie odposluchu je možné používať:

- volaním na telefónne číslo ústredne,
- po odpočutí hlasovej, pomocou ktorej ústredňa užívateľa informuje o udalosti v zabezpečovacom systéme.

Inštalačný technik poskytne informácie, či je funkcia odposluchu dostupná, alebo či sú dostupné obe metódy jej využívania.

## **Ovládanie SMS**

Zabezpečovací systém je možné ovládať pomocou správ SMS obsahujúcich zodpovedajúce ovládacie príkazy. Správu SMS treba zaslať na telefónne číslo ústredne (číslo aktuálne používanej karty SIM). S inštalačným technikom treba dohodnúť:

- obsah ovládacích príkazov.
- funkcie, ktoré majú byť spúšťané pomocou týchto príkazov.
- telefónne čísla, z ktorých bude možné zasielať ovládacie.

V jednej správe SMS je možné zaslať niekoľko ovládacích príkazov.

V prípade zasielania kódov USSD, musí mať správa SMS podobu:

#### **xxxx=yyyy=**

kde "xxxx" je ovládací príkaz, a "yyyy" je kód USSD obsluhovaný operátorom mobilnej siete. Pri používaní ovládacieho príkazu zasielania kódov USSD, je možné zaslať správu SMS prostredníctvom ústredne. Správa SMS, ktorá bola zaslaná na ústredňu, musí mať podobu:

#### **xxxx=tttt:cccc=**

kde "xxxx" je ovládací príkaz, "tttt" je telefónne číslo, na ktoré má ústredňa zasielať SMS, a "cccc" je obsah správy SMS, ktorú má zaslať ústredňa.

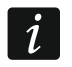

*Ústredňa rozlišuje veľkosť písmen.*

# **Aplikácia PERFECTA CONTROL**

PERFECTA CONTROL je aplikácia umožňujúca vzdialenú obsluhu zabezpečovacieho systému z mobilných zariadení. Aplikácia môže taktiež informovať o udalostiach

v zabezpečovacom systéme pomocou oznamovania push. Ak sú v chránenom priestore nainštalované kamery IP, je možné v aplikácii zobrazovať pohľad z týchto kamier.

Aplikáciu je možné stiahnuť z internetového obchodu "Google play" (zariadenia so systémom Android) alebo "App Store" (zariadenia so systémom iOS).

Konfiguráciu nastavení uľahčuje nápoveda, ktorá informuje o tom, čo treba urobiť.

Počas pridávania nového zabezpečovacieho systému, ktorý má byť obsluhovaný pomocou aplikácie, bude potrebné:

- číslo IMEI a číslo ID ústredne. Je možné:
	- ich získanie vo forme QR kódu od inštalačného technika alebo iného užívateľa, ktorý už zadal tieto údaje do mobilnej aplikácie,
	- ich overenie na klávesnici ([kód]  $\leftarrow \bullet$ )  $\left[ \mathbf{9}_{\text{wxyz}} \right]$   $\left[ \mathbf{7}_{\text{pqrs}} \right]$ ).
- kód užívateľa.

## **Neúspešné zapnutie stráženia**

Inštalačný technik môže zabezpečovací systém nakonfigurovať tak, že po uplynutí odchodového času nebude stráženie zapnuté. Týka sa to situácií, keď ústredňa zistí problém, ktorý nebol, keď sa začal odchodový čas. Inštalačný technik poskytne informácie, aké informácie obdrží užívateľ, ak sa nepodarí zapnutie stráženia.

### Poznámky

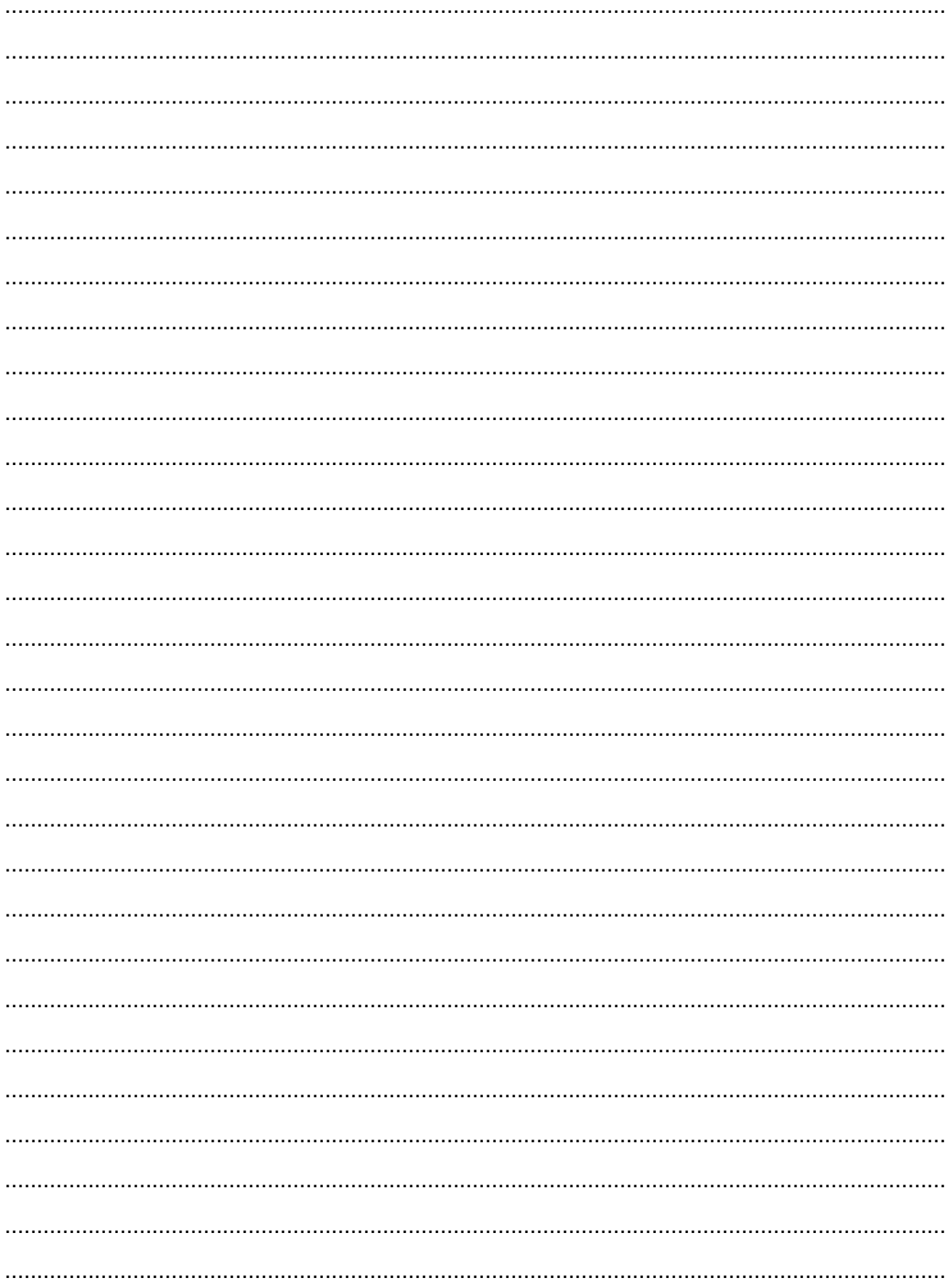